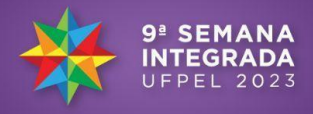

# **DESENVOLVIMENTO DO SOFTWARE "AVALIAÇÃO DE RISCO À SAÚDE HUMANA": ETAPA 3**

RODRIGO MENDES LIMA<sup>1</sup>; FRANCO NORONHA PEREIRA<sup>2</sup>; <u>TÁSSIA PARADA</u> SAMPAIO*<sup>3</sup>* ; JÚLIA CELESTINO LUÇARDO*<sup>4</sup>* ; TIRZAH MOREIRA SIQUEIRA<sup>5</sup>

> *UNIVERSIDADE FEDERAL DE PELOTAS – gido46@hotmail.com UNIVERSIDADE FEDERAL DE PELOTAS – fnpereira@inf.ufpel.edu.br UNIVERSIDADE FEDERAL DE PELOTAS – tssiap.sampaio@gmail.com UNIVERSIDADE FEDERAL DE PELOTAS – [lucardojulia@gmail.com](mailto:lucardojulia@gmail.com) UNIVERSDIDADE FEDERAL DE PELOTAS - tirzahsiqueira@gmail.com*

# **1. INTRODUÇÃO**

O projeto de pesquisa "Estudos Aplicados em Ciências Ambientais" encontra-se em fase de desenvolvimento de um software destinado à execução da Avaliação de Risco à Saúde Humana.

Conforme definido pelo Conselho Nacional de Pesquisas dos Estados Unidos (NRC, 2007), a Avaliação de Risco à Saúde Humana envolve a descrição qualitativa ou quantitativa dos possíveis impactos prejudiciais à saúde humana decorrentes da exposição a determinadas substâncias, seja por indivíduos ou populações localizadas tanto próximas à fonte de contaminação como distantes dela. Para a quantificação desses riscos, são empregados modelos matemáticos.

Este software foi planejado para ser desenvolvido em três etapas, sendo que as etapas um e dois já foram concluídas. A primeira refere-se à consideração dos potenciais receptores sobre a fonte de contaminação. Já a segunda, é referente a potenciais receptores fora da fonte de contaminação. O objetivo deste trabalho é apresentar o desenvolvimento da terceira etapa, durante o período de 01/09/2023 a 31/08/2023.

A etapa 3 do projeto trata da avaliação probabilística de risco à saúde humana, considerando os potenciais receptores fora da fonte de contaminação e perturbações estocásticas dos parâmetros de entrada dos modelos a fim de identificar as mudanças de respostas.

#### **2. METODOLOGIA**

#### **2.1 PLATAFORMA**

O software está sendo desenvolvido em Python. O programa pode ser executado nos sistemas operacionais Windows 8, 10 e 11. A primeira e segunda etapas do software apresentam o layout do programa, banco de dados com informações dos contaminantes e dos parâmetros necessários para os cálculos, e os cálculos referentes às duas primeiras etapas.

### **2.2 CÁLCULOS**

Foram introduzidos no programa os cálculos da terceira etapa, semelhantes aos da segunda etapa. Contudo, na etapa 3, foi dada a possibilidade ao usuário de considerar os parâmetros de entrada dos cálculos como valores aleatórios, que seguem uma distribuição probabilística definida pelo usuário, por meio do método de Monte Carlo.

### **2.3 PROCESSO DE DESENVOLVIMENTO**

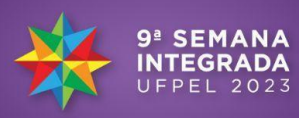

Foram adicionadas ao banco de dados as tabelas de parâmetros de exposição dos receptores e a de parâmetros físicos do(s) meio(s) contaminado(s) para receptores fora da fonte. Essas tabelas armazenam valores em vetores com as distribuições aleatórias. Foram desenvolvidas janelas para definir os contaminantes que serão analisados, visualizar os valores dos fatores de atenuação, gerar gráfico da liberação do contaminante em função do tempo de liberação, janelas de respostas dos cálculos de Risco de Câncer (RC), Quociente de Perigo (HQ) e as Concentrações Máximas permitidas para receptores fora da fonte (SSTL), além do fator de remediação da área contaminada (FR). Todos na forma de distribuições de probabilidades. Após a produção do layout, foram inseridas no programa as fórmulas matemáticas para realização dos cálculos. Isso tudo permite a análise de incerteza e de sensibilidade dos resultados.

### **3. RESULTADOS E DISCUSSÃO**

Foi desenvolvida a interface gráfica para a terceira etapa do programa. Na figura 1 é possível visualizar os botões de opção do nível 3. Esse menu contém botões para dados de entradas e dados de saída.

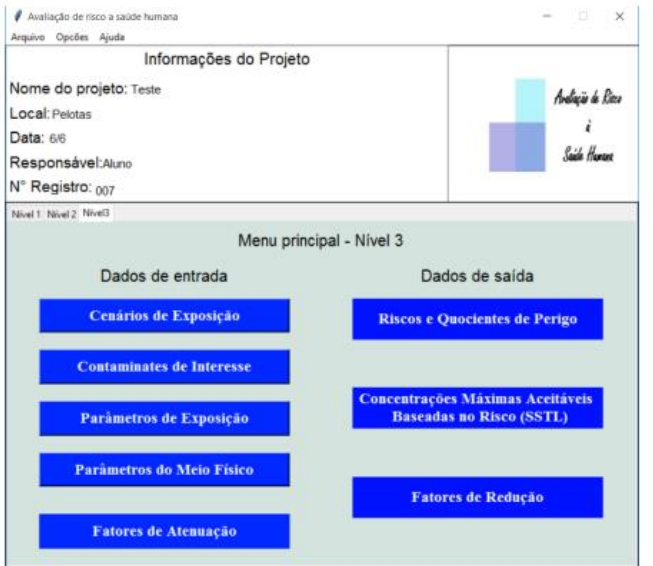

Figura 1: Menu principal do Nível 3.

A figura 2 apresenta os parâmetros de exposição do nível 3 que foram gerados estocasticamente.

| Sumário Estatístico<br>$\times$<br>$\Box$<br>Sumário Estatístico Parâmetros de Exposição |              |          |              |              |                 |                  |                   |        |
|------------------------------------------------------------------------------------------|--------------|----------|--------------|--------------|-----------------|------------------|-------------------|--------|
| <b>Truncar Valores Negativos</b>                                                         |              | Sim      |              |              |                 |                  |                   |        |
| Parâmetro                                                                                | Máximo       | Minimo   | Média        | Variância    | Percentil<br>5% | Percentil<br>95% | <b>House</b>      |        |
| DE                                                                                       | $2.62e + 00$ | 3.45e-02 | $1.06e + 00$ | 5.71e-01     | $1.24e-01$      | $2.47e+00$       | <b>Visualizar</b> | $\sim$ |
| AT                                                                                       | $8.89e + 00$ | 9.19e-03 | $2.57e+00$   | $6.08e + 00$ | 8.80e-02        | $6.77e+00$       | <b>Visualizar</b> |        |

Figura 2: Sumário estatístico de dois parâmetros de exposição perturbados.

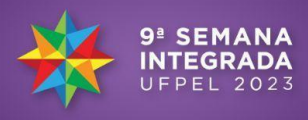

Os dados de saída podem ser visualizados de diferentes formas: Sumário Estatístico; Gráfico Tornado e Gráfico Estatístico.

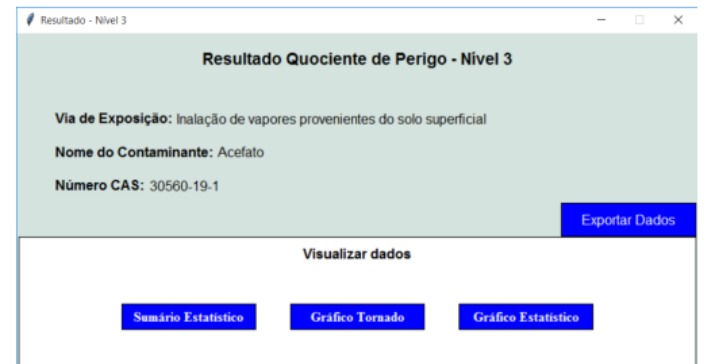

Figura 3: Menu de Respostas dos Quocientes de Perigo

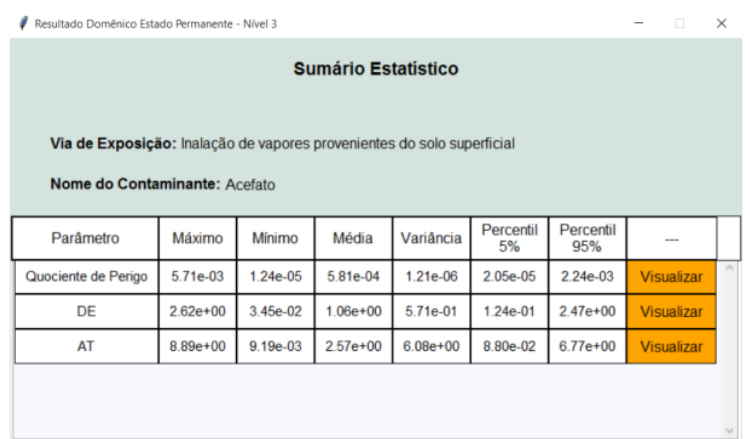

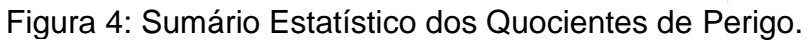

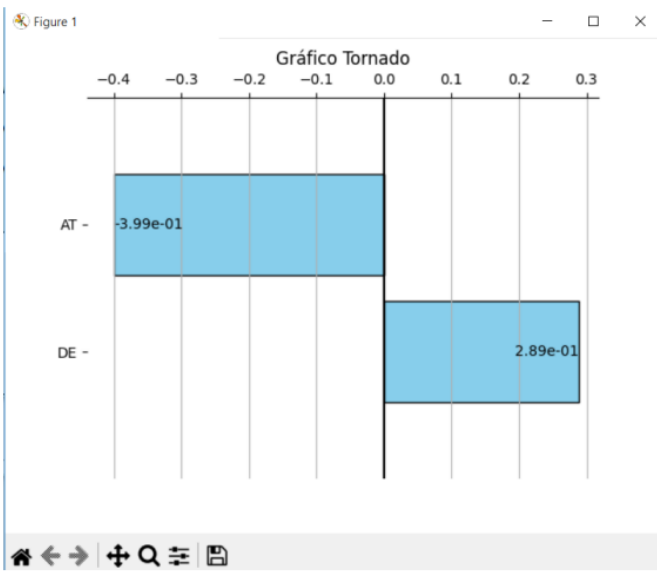

Figura 5: Gráfico Tornado da análise de sensibilidade dos Quocientes de Perigo.

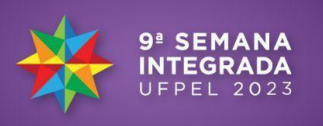

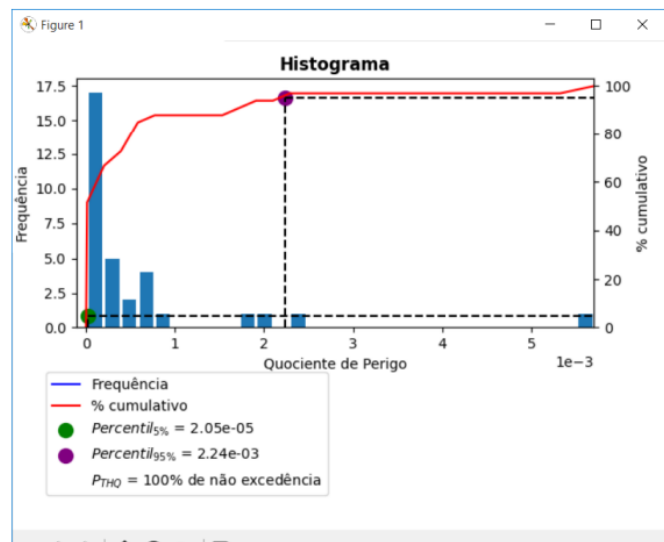

**谷 ← → 中 Q 三 日** 

Figura 6: Histograma e Distribuição de Probabilidades Acumuladas dos Quocientes de Perigo.

### **4. CONCLUSÕES**

A terceira etapa de elaboração do software de Avaliação de Risco à Saúde Humana está concluída e validada. A inovação tecnológica ajuda a fomentar o conhecimento, agiliza os processos e fornece respostas rápidas a cerca de um problema.

A produção de um software livre para a Avaliação de Riscos à Saúde humana contribuirá para o desenvolvimento de pesquisas em diferentes tópicos de ciências ambientais, além de possibilitar seu uso para os alunos da graduação e pós-graduação, que fazem disciplinas nesta área do conhecimento. Além disso, este é o único software gratuito que contempla a etapa 3 atualmente.

# **5. REFERÊNCIAS BIBLIOGRÁFICAS**

CETESB. **Planilhas para Avaliação**, outubro 2021. Acessado em: 10 de julho 2021. Disponível em: https://cetesb.sp.gov.br/areascontaminadas/documentacao/planilhas-para-avaliacao/

NRC. National Research Council. Commission on Life Sciences. Board on Environmental Studies and Toxicology. Committee to Review the OMB Risk Assessment Bulletin. Scientific Review of the Proposed **Risk Assessment Bulletin from the Office of Management and Budget.** Washington: National Academy Press, 2007. 286 p.

TAKEUCHI, Eri. **Aplicação da Metodologia RBCA para o Município de Porto Alegre: definição de níveis aceitáveis baseados no risco para hidrocarbonetos.** 2008.

COELHO, Flávio Codeço. **Computação Científica com Python.** Lulu. com, 2007.

MELO, Tirzah Moreira de. **Soluções analíticas para transporte de hidrocarbonetos do petróleo em água subterrânea: avaliação determinística e probabilística do risco à saúde humana.** Dissertação de Mestrado, IPH-UFRGS, Porto Alegre, 2010.